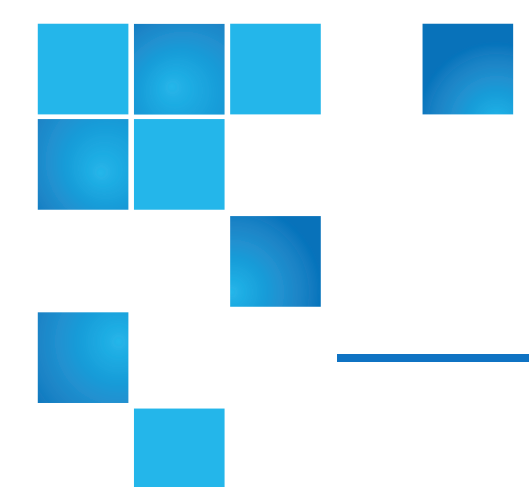

# StorNext 5.x Xcellis Workflow Director Release Notes

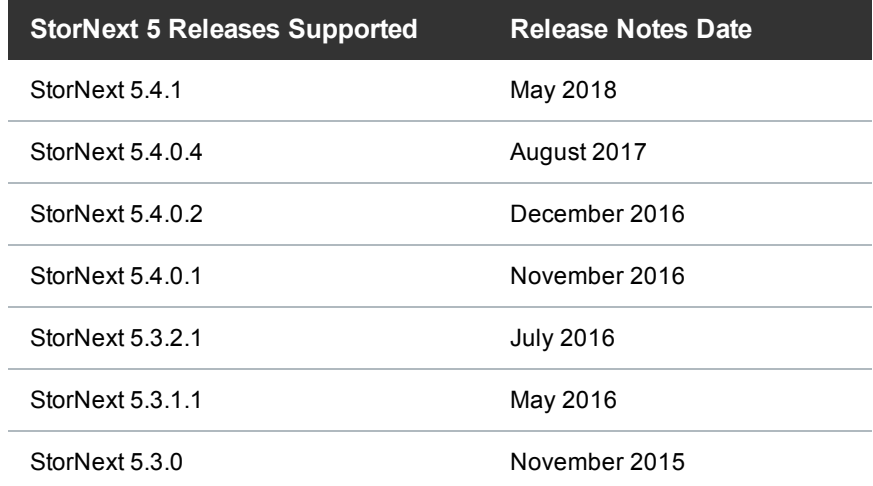

<sup>©</sup> 2018 Quantum Corporation. All rights reserved. Your right to copy this manual is limited by copyright law. Making copies or adaptations without prior written authorization of Quantum Corporation is prohibited by law and constitutes a punishable violation of the law. Artico, Be Certain (and the Q brackets design), DLT, DXi, DXi Accent, DXi V1000, DXi V2000, DXi V4000, DXiV-Series, FlexSpace, FlexSync, FlexTier, Lattus, the Q logo, the Q Quantum logo, Q-Cloud, Quantum (and the Q brackets design), the Quantum logo, Quantum Be Certain (and the Q brackets design), Quantum Vision, Scalar, StorageCare, StorNext, SuperLoader, Symform, the Symform logo (and design), vmPRO, and Xcellis are either registered trademarks or trademarks of Quantum Corporation and its affiliates in the United States and/or other countries. All other trademarks are the property of their respective owners. Products mentioned herein are for identification purposes only and may be registered trademarks or trademarks of their respective companies. All other brand names or trademarks are the property of their respective owners. Quantum specifications are subject to change.

## **Contents**

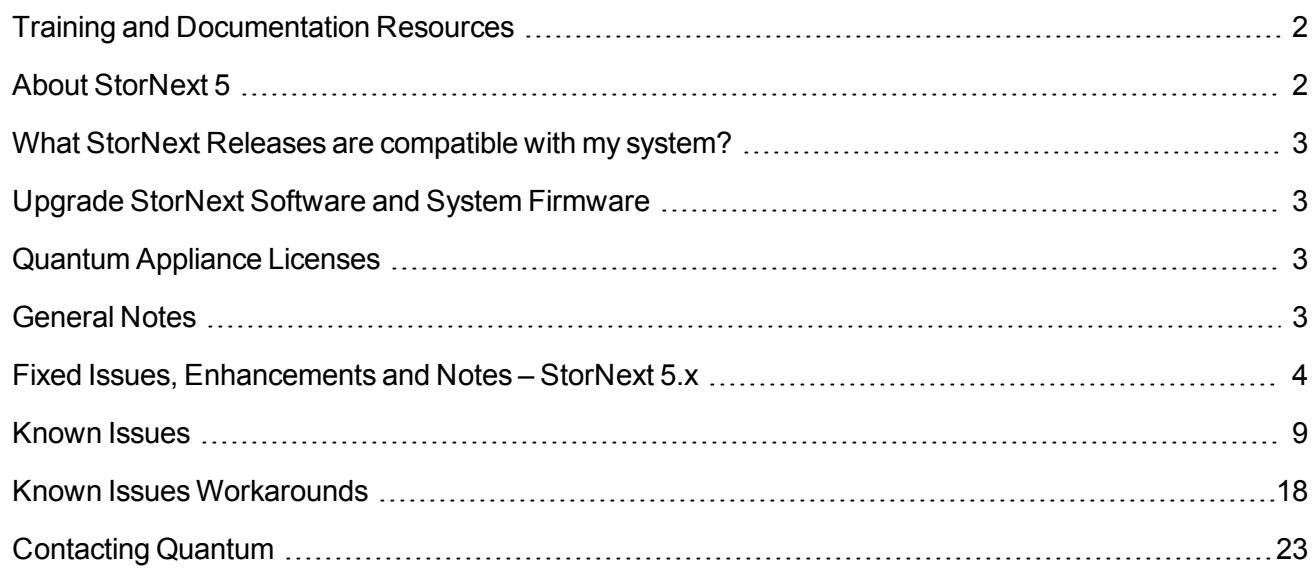

## <span id="page-1-0"></span>Training and Documentation Resources

Xcellis Foundation training and [documentation](http://www.quantum.com/Xcellis-Articodocs) aiWARE for Xcellis training and [documentation](http://www.quantum.com/Xcellis-Articodocs) Xcellis Workflow Director training and [documentation](http://www.quantum.com/Xcellis-Articodocs)

# <span id="page-1-1"></span>About StorNext 5

StorNext 5 is a new generation of Quantum StorNext that performs faster, scales farther, and expands flexibility. StorNext 5 has been built from the ground up with a new architecture designed to meet the needs of today's evolving digital workflows.

The complete list of documentation for StorNext 5, including the StorNext 5 Release Notes, can be found here:

<http://www.quantum.com/sn5docs>

## <span id="page-2-0"></span>What StorNext Releases are compatible with my system?

See the StorNext Release [Compatibility](http://qsupport.quantum.com/kb/Flare/Content/appliances/common/InfoHubDocSite/shared_SN_appliances/Topics/ReleaseNotes/Compatibility_with_SN_Releases.htm) page of the [Appliance](http://www.quantum.com/ApplianceInfoHub) InfoHub on quantum.com for further information.

## <span id="page-2-1"></span>Upgrade StorNext Software and System Firmware

Before upgrading your system, refer to Known Issues – StorNext 6.x. This section contains important information you need to know before upgrading.

See Upgrade the System (Upgrade [Firmware\)](http://qsupport.quantum.com/kb/Flare/Content/appliances/common/InfoHubDocSite/shared_SN_appliances/Topics/InfoHub/UpgradeFirmware.htm) for the steps necessary to upgrade to the latest StorNext release and hardware firmware for your system.

# <span id="page-2-2"></span>Quantum Appliance Licenses

See Quantum [Appliance](http://qsupport.quantum.com/kb/Flare/Content/appliances/common/InfoHubDocSite/shared_SN_appliances/Topics/Licenses-QuantumAppliances.htm) Licenses on the Quantum [Appliances](http://www.quantum.com/ApplianceInfoHub) InfoHub.

# <span id="page-2-3"></span>General Notes

Refer to the [General](http://qsupport.quantum.com/kb/Flare/Content/appliances/common/InfoHubDocSite/shared_SN_appliances/Topics/ReleaseNotes/General_Notes.htm) Notes section of the Quantum [Appliances](http://www.quantum.com/ApplianceInfoHub) InfoHub for important information you should know about your system.

## <span id="page-3-0"></span>Fixed Issues, Enhancements and Notes – StorNext 5.x

This section lists the fixed issues that affect Xcellis Workflow Director for different StorNext Releases.

#### StorNext 5 Releases:

Fixed Issues, [Enhancements](#page-3-1) and Notes for StorNext 5.4.1 Fixed Issues, [Enhancements](#page-3-2) and Notes for StorNext 5.4.0.4 Fixed Issues, [Enhancements](#page-3-3) and Notes for StorNext 5.4.0.3 Fixed Issues, [Enhancements](#page-4-0) and Notes for StorNext 5.4.0.2 Fixed Issues, [Enhancements](#page-4-1) and Notes for StorNext 5.4.0.1 Fixed Issues, [Enhancements](#page-5-0) and Notes for StorNext 5.3.2.1 Fixed Issues, [Enhancements](#page-5-1) and Notes for StorNext 5.3.2 Fixed Issues, [Enhancements](#page-6-0) and Notes for StorNext 5.3.1.1 Fixed Issues, [Enhancements](#page-6-1) and Notes for StorNext 5.3.1

### <span id="page-3-1"></span>Fixed Issues, Enhancements and Notes for StorNext 5.4.1

This release only changes the base StorNext software. Because there is nothing new or fixed specifically related to your system hardware, there is nothing else to report for this release.

See the [StorNext](http://qsupport.quantum.com/kb/flare/Content/stornext/SN5_PDFs/541_Release_Notes.pdf) 5.4.1 Release Notes for information about StorNext software enhancements and fixed issues for this release.

## <span id="page-3-2"></span>Fixed Issues, Enhancements and Notes for StorNext 5.4.0.4

This release only changes the base StorNext software. Because there is nothing new or fixed specifically related to your system hardware, there is nothing else to report for this release.

**IN** Note: In order to upgrade firmware to StorNext 5.4.0.4, your system must be running StorNext 5.4.0.x.

See the [StorNext](http://qsupport.quantum.com/kb/flare/Content/stornext/SN5_PDFs/5404_Release_Notes.pdf) 5.4.0.4 Release Notes for information about StorNext software enhancements and fixed issues for this release.

### <span id="page-3-3"></span>Fixed Issues, Enhancements and Notes for StorNext 5.4.0.3

**Note:** StorNext 5.4.0.3 is obsolete and replaced by 5.4.0.4. However, the Fixed Issues, Enhancements and Notes for the StorNext 5.4.0.3 still apply.

See the [StorNext](http://qsupport.quantum.com/kb/flare/Content/stornext/SN5_PDFs/5403_Release_Notes.pdf) 5.4.0.3 Release Notes for information about StorNext software enhancements and fixed issues for this release.

### <span id="page-4-0"></span>Fixed Issues, Enhancements and Notes StorNext 5.4.0.2

This release provides an iDRAC firmware upgrade to version 2.41.40.40. This update prevents motherboard failures that, in very rare cases, could occur during a StorNext software upgrade on systems with an iDRAC version earlier than 2.30.30.30. (To determine your system's current iDRAC version, the easiest way is to look at /opt/DXi/hwdetect/FirmwareReport.txt and search for the iDRAC string. Another way is to run the command racadm getversion)

The following table lists the fix for this StorNext release.

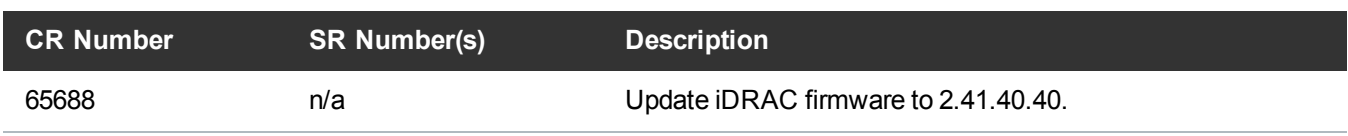

**Table 1:** Fixed Issues for StorNext 5.4.0.2

This release was an enhancement for your hardware only. Because this release did not change the base StorNext software, there are no StorNext software Release Notes for this release.

### <span id="page-4-1"></span>Fixed Issues, Enhancements and Notes for StorNext 5.4.0.1

**Note:** StorNext 5.4.0.1 is no longer supported for upgrades. Upgrade to 5.4.0.2 or 5.4.0.4 instead.

- Xcellis Workflow Director (WFD) Metadata-only QXS 424 Chassis now supports 6 drive minimum configurations.
- Xcellis WFD systems now support 4-port 16 Gb Fibre Channel, 2-port 40 GbE NIC HBA, and 2-port 56 Gb Infiniband HCA expansion cards.
- Xcellis WFD systems support the Dynamic Application Environment (DAE) by way of a DAE purchase which includes a new StorNext DAE feature license and sometimes additional server memory, which allows 3rd-party applications to be hosted within a virtual machine environment installed on the WFD system.
- <sup>l</sup> **Capture State** enhancements to the StorNext GUI, to enhance the method and information captured in various log files for the system. See **Service > Capture State** in the *StorNext User's Guide*, and the online help on the **Capture State** page.

The following table lists the fixed issues/enhancements for this StorNext release.

#### **Table 2:** Enhancements for StorNext 5.4.0.1

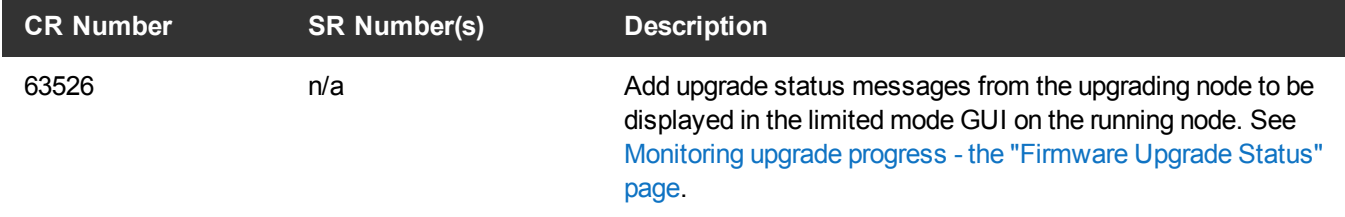

See the [StorNext](http://qsupport.quantum.com/kb/flare/Content/stornext/SN5_PDFs/5401_Release_Notes.pdf) 5.4.0.1 Release Notes for information about StorNext software enhancements and fixed issues for this release.

### <span id="page-5-0"></span>Fixed Issues, Enhancements and Notes for StorNext 5.3.2.1

**Note:** StorNext 5.3.2 is obsolete and replaced by 5.3.2.1.

**Note:** Upgrades to StorNext 5.3.2.1 require StorNext 5.3.1 or 5.3.1.1 to be installed prior to the upgrade.

**INOTE:** All Fixed Issues and enhancements that applied to StorNext 5.3.2 also apply to 5.3.2.1 for Xcellis Workflow Director.

The following table lists the fixed issues/enhancements for this StorNext release. See also Fixed [Issues,](#page-6-1) [Enhancements](#page-6-1) and Notes for StorNext 5.3.1 on the next page.

#### **Table 3:** Fixed Issues/Enhancements for StorNext 5.3.2/5.3.2.1

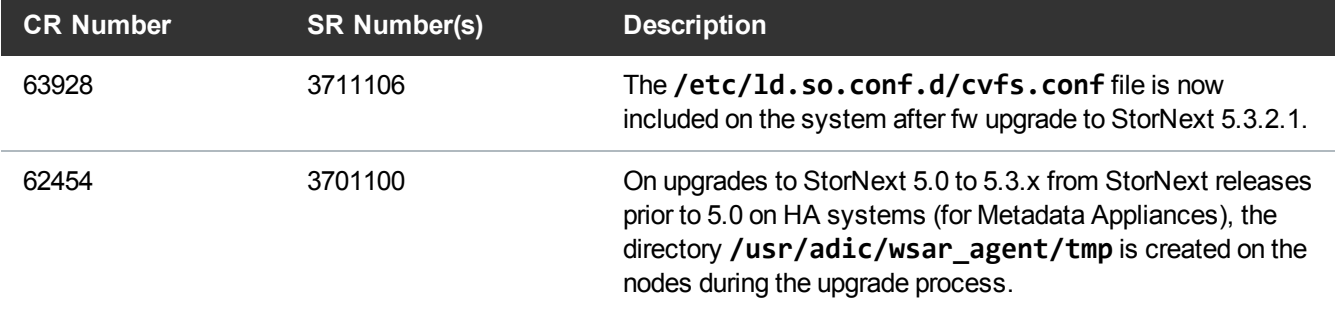

See the [StorNext](http://qsupport.quantum.com/kb/flare/Content/stornext/SN5_PDFs/532_Release_Notes.pdf) 5.3.2 Release Notes for information about StorNext software enhancements and fixed issues for this release.

### <span id="page-5-1"></span>Fixed Issues, Enhancements and Notes for StorNext 5.3.2

**Note:** StorNext 5.3.2 is obsolete and replaced by 5.3.2.1. However, the Fixed Issues, Enhancements and Notes for the StorNext 5.3.2 still apply.

See the [StorNext](http://qsupport.quantum.com/kb/flare/Content/stornext/SN5_PDFs/532_Release_Notes.pdf) 5.3.2 Release Notes for information about StorNext software enhancements and fixed issues for this release.

### <span id="page-6-0"></span>Fixed Issues, Enhancements and Notes for StorNext 5.3.1.1

**Note:** StorNext 5.3.1.1 supports Xcellis Workflow Director systems systems only. Even though StorNext 5.3.1 was not applied to Xcellis Workflow Director systems, all the fixed issues and enhancements delivered for 5.3.1 still apply to Xcellis Workflow Director systems.

The following table lists the fixed issues/enhancements for this StorNext release.

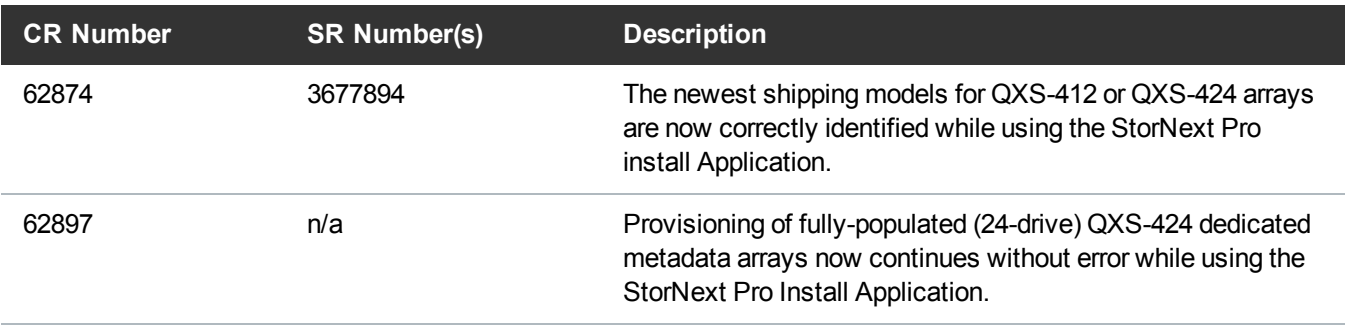

**Table 4:** Fixed Issues/Enhancements for StorNext 5.3.1.1

See the [StorNext](http://qsupport.quantum.com/kb/flare/Content/stornext/SN5_PDFs/pre_530_Release_Notes.pdf) 5.x Release Notes for information about StorNext software updates.

### <span id="page-6-1"></span>Fixed Issues, Enhancements and Notes for StorNext 5.3.1

The following table lists the fixed issues/enhancements for this StorNext release.

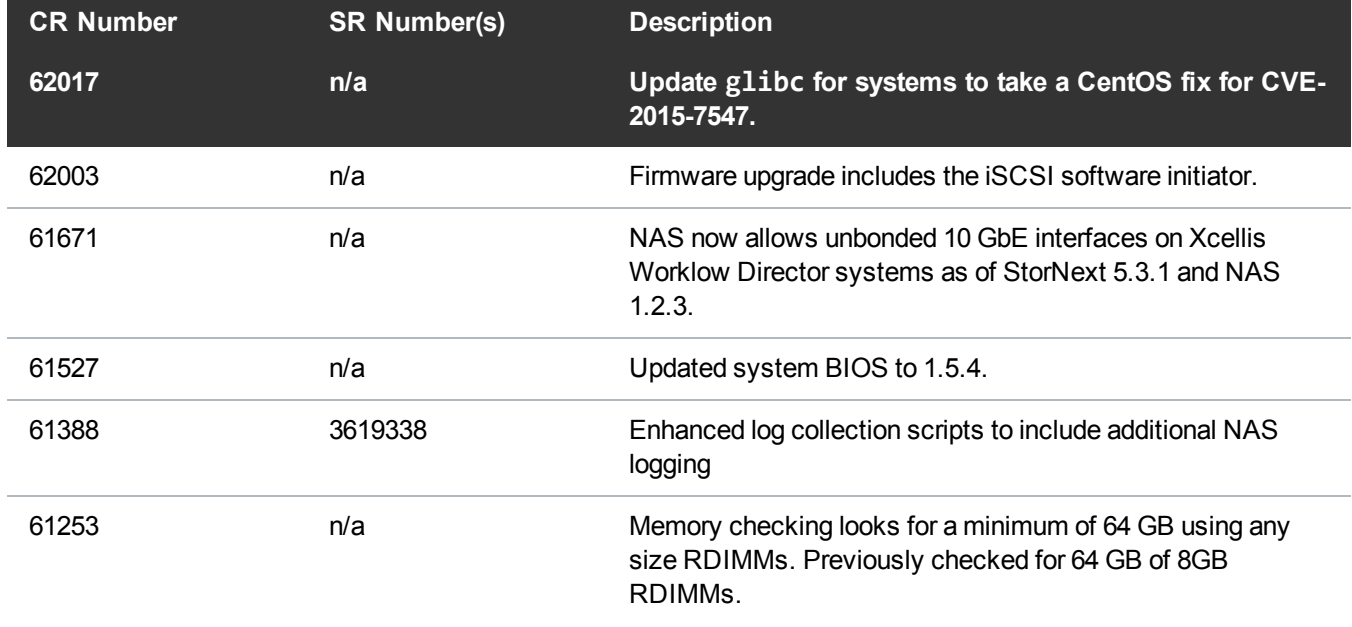

**Table 5:** Fixed Issues/Enhancements for StorNext 5.3.1

Fixed Issues, Enhancements and Notes – StorNext 5.x

<span id="page-7-0"></span>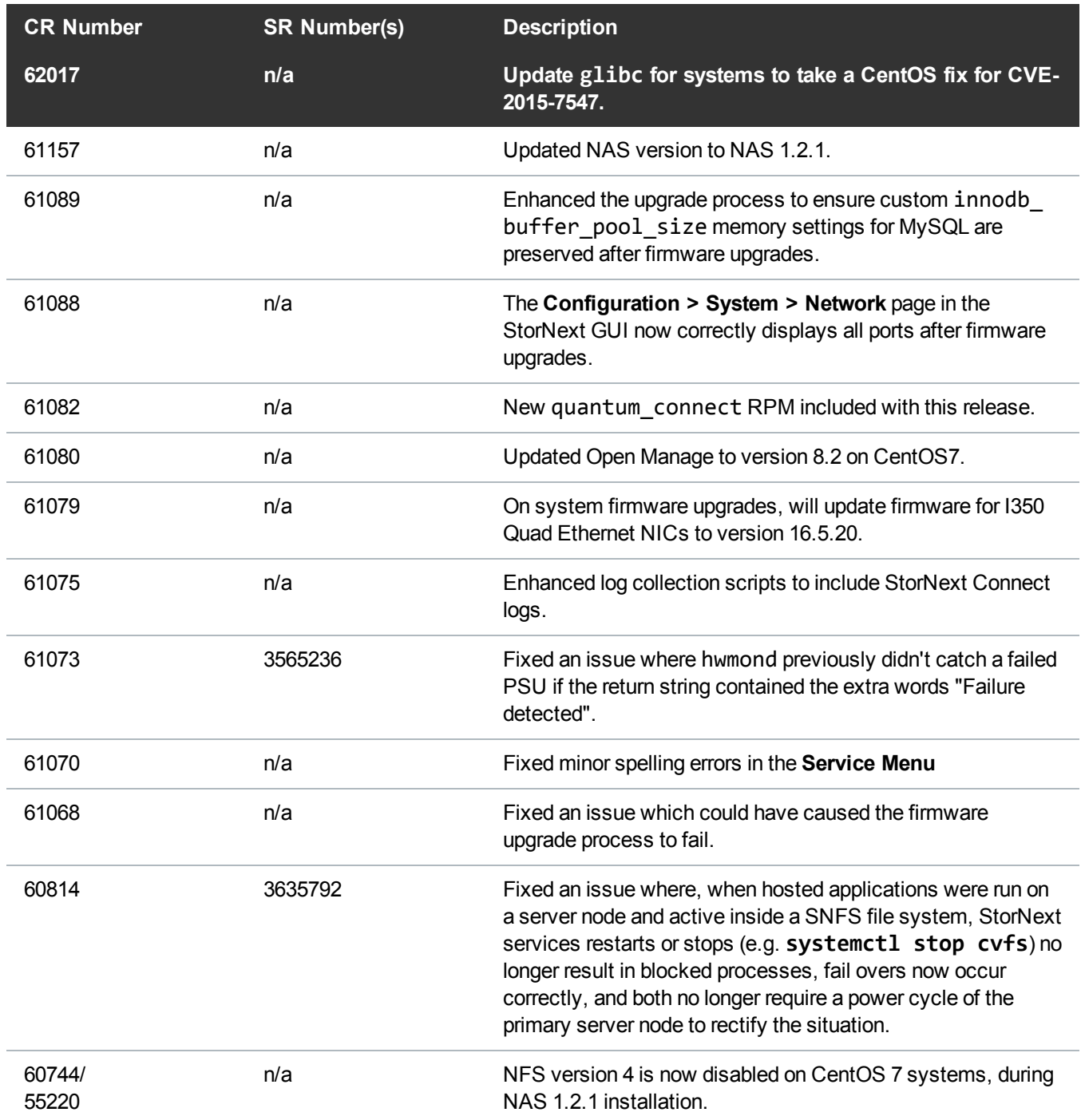

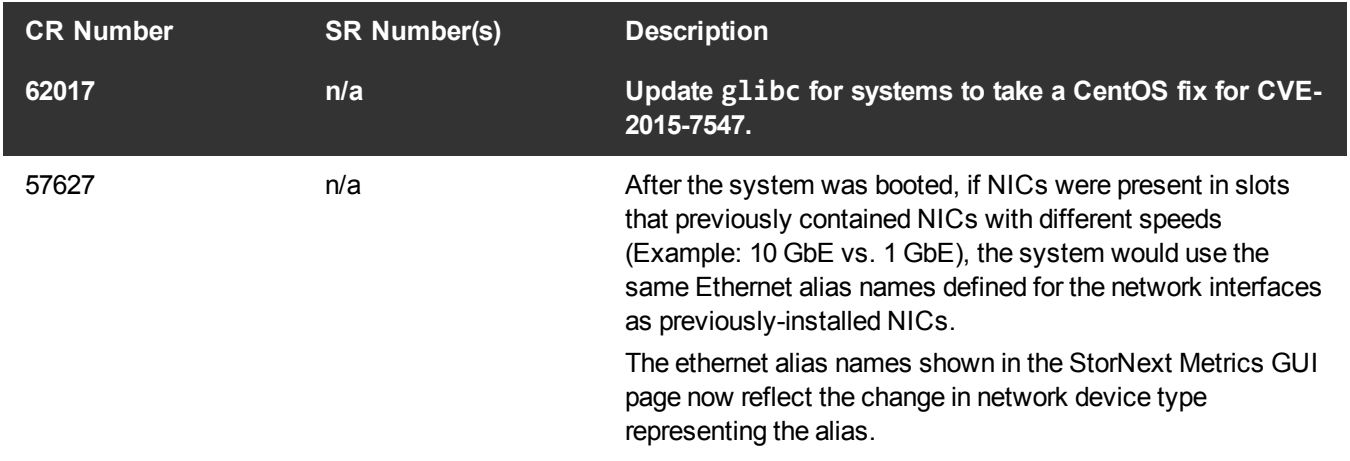

See the [StorNext](http://qsupport.quantum.com/kb/flare/Content/stornext/SN5_PDFs/pre_530_Release_Notes.pdf) 5.x Release Notes for information about StorNext software updates.

## <span id="page-8-0"></span>Known Issues

This section lists the known issues that affect Quantum Appliances.

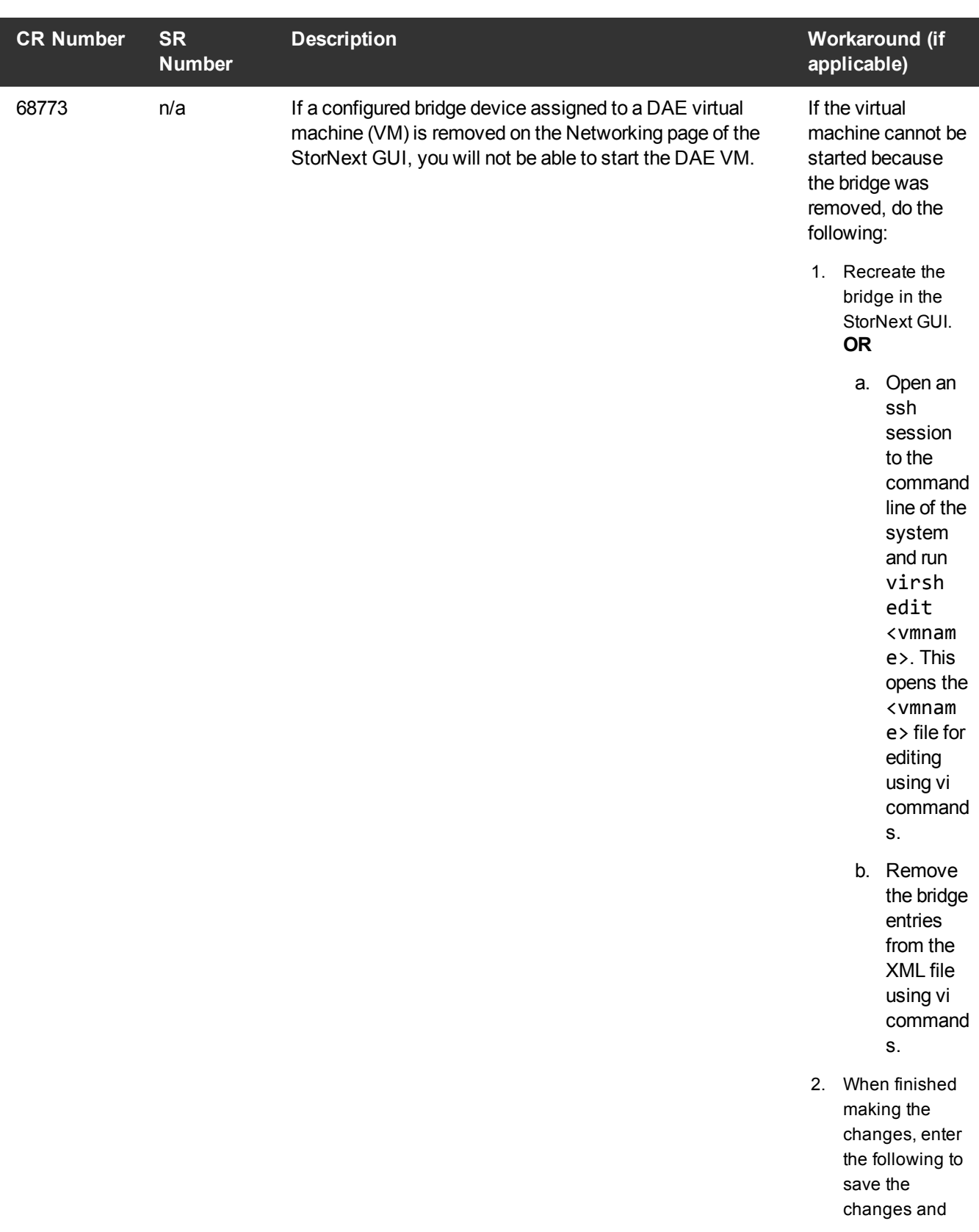

<span id="page-10-0"></span>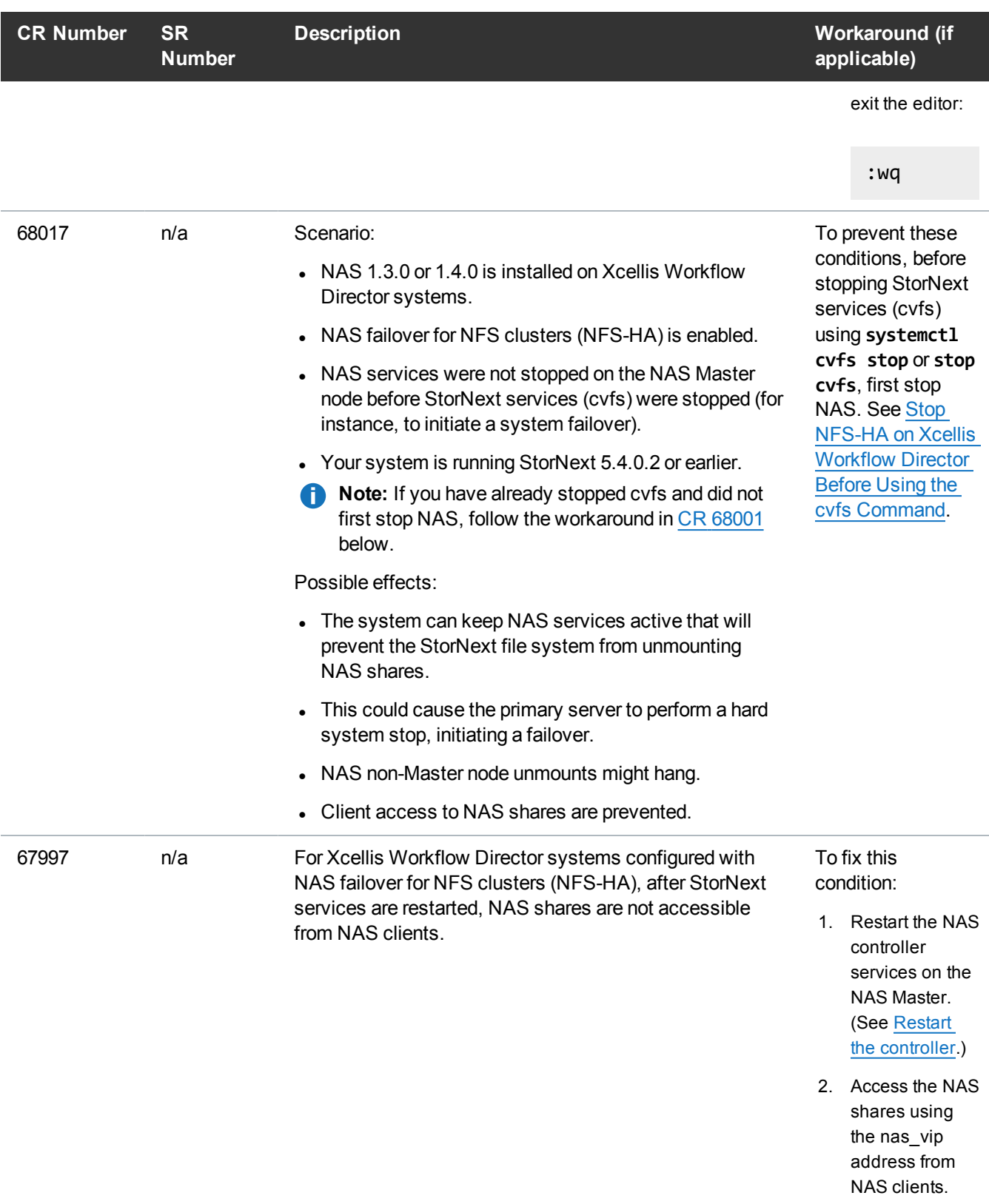

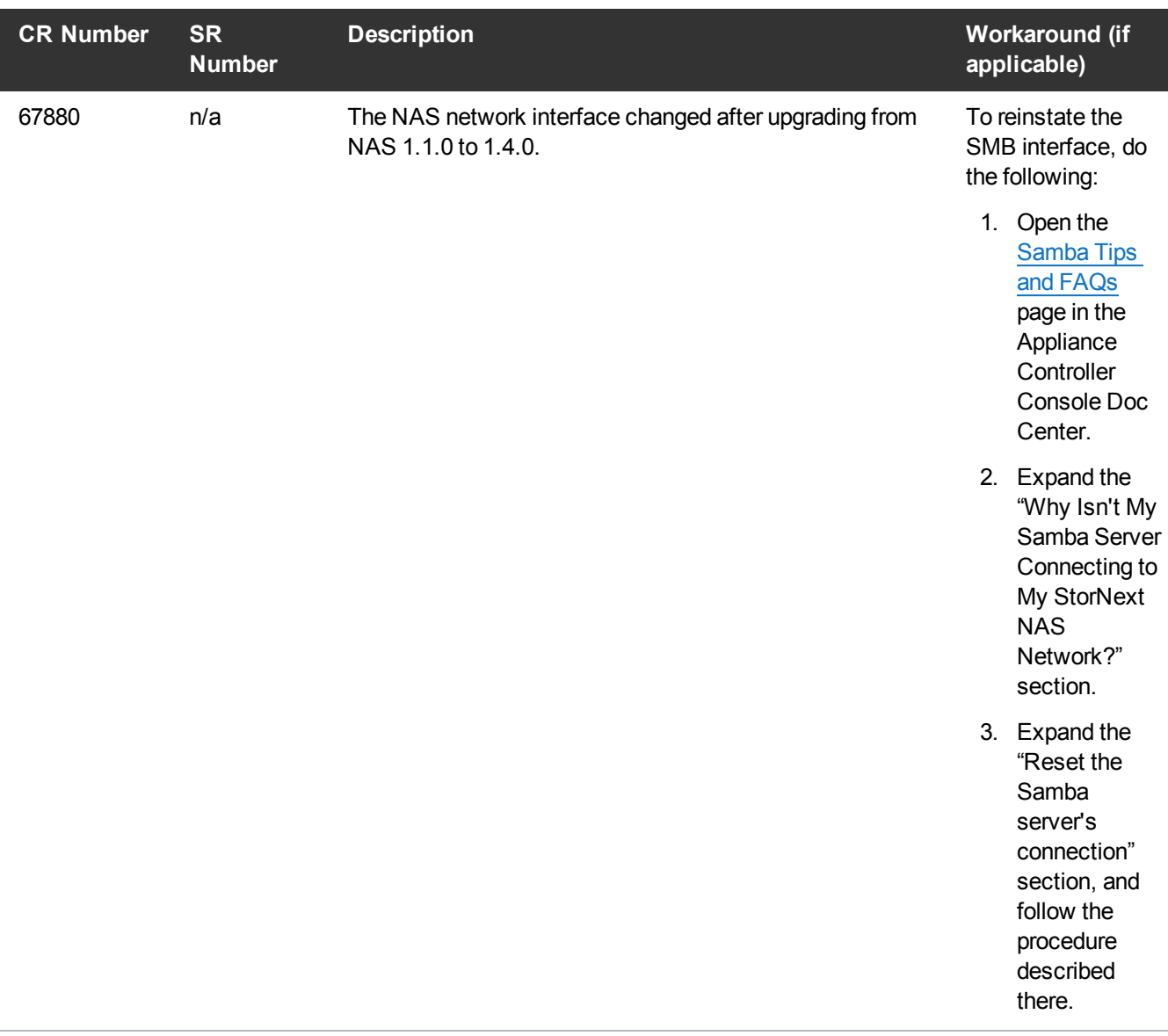

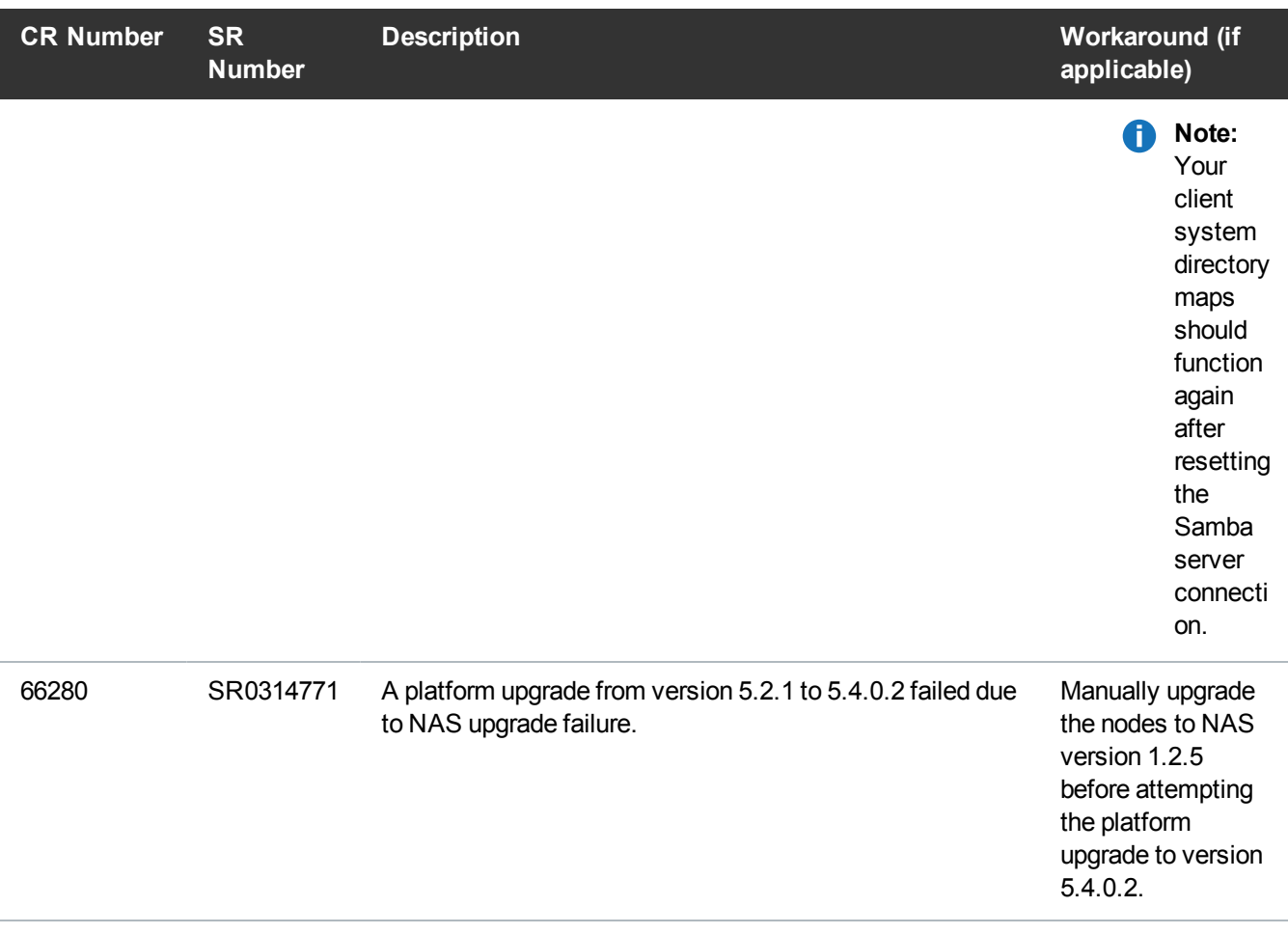

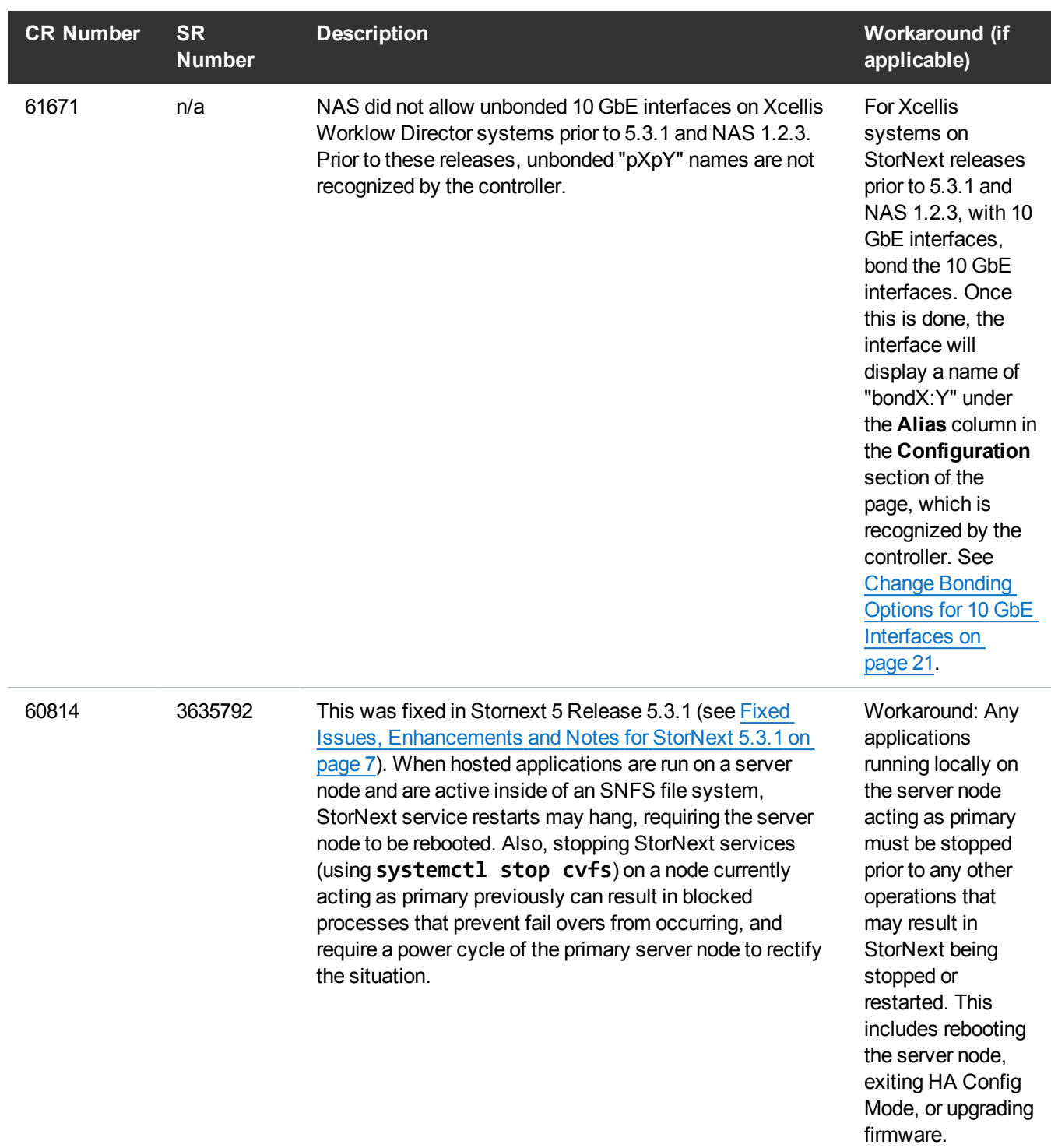

<span id="page-14-0"></span>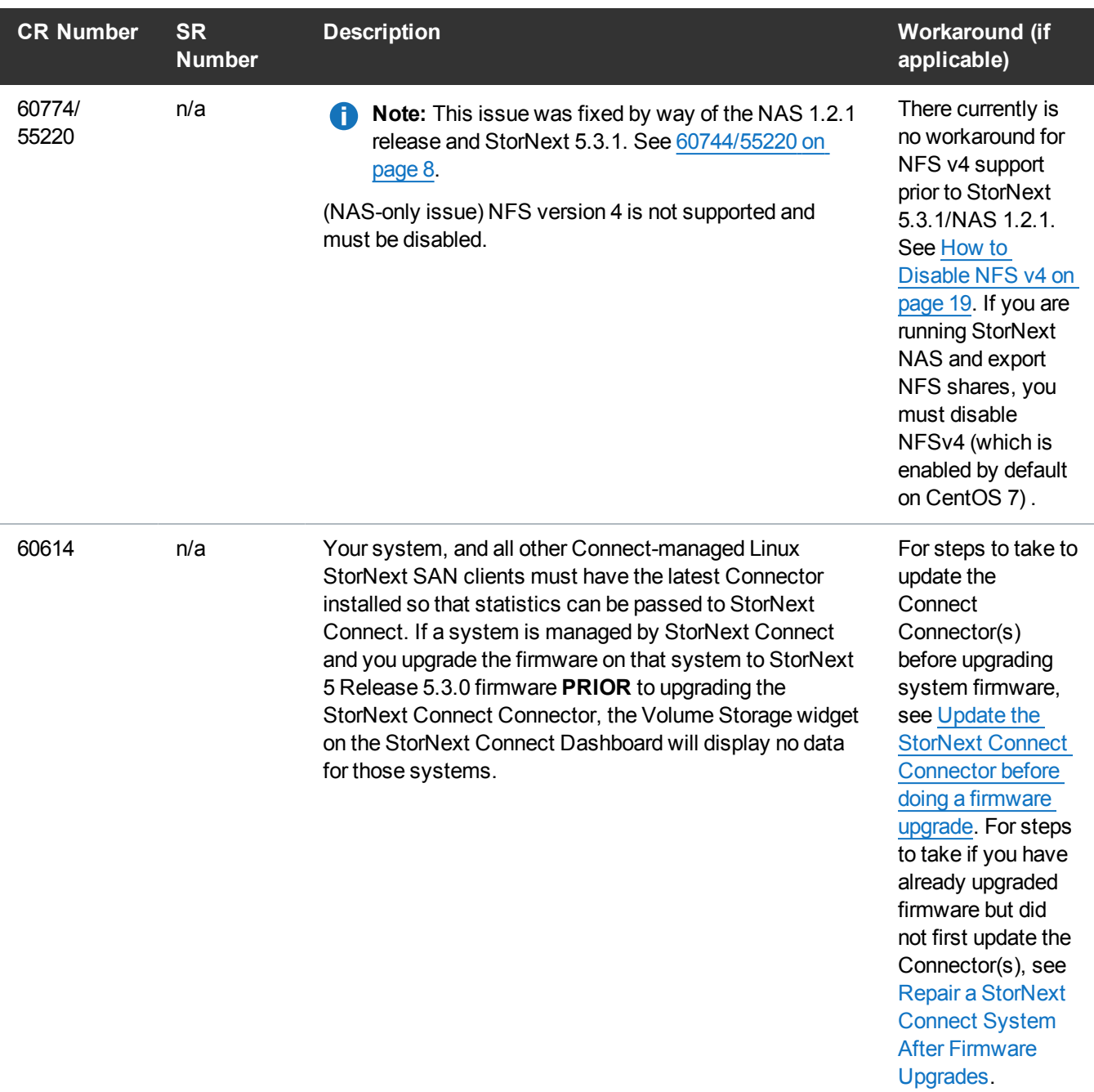

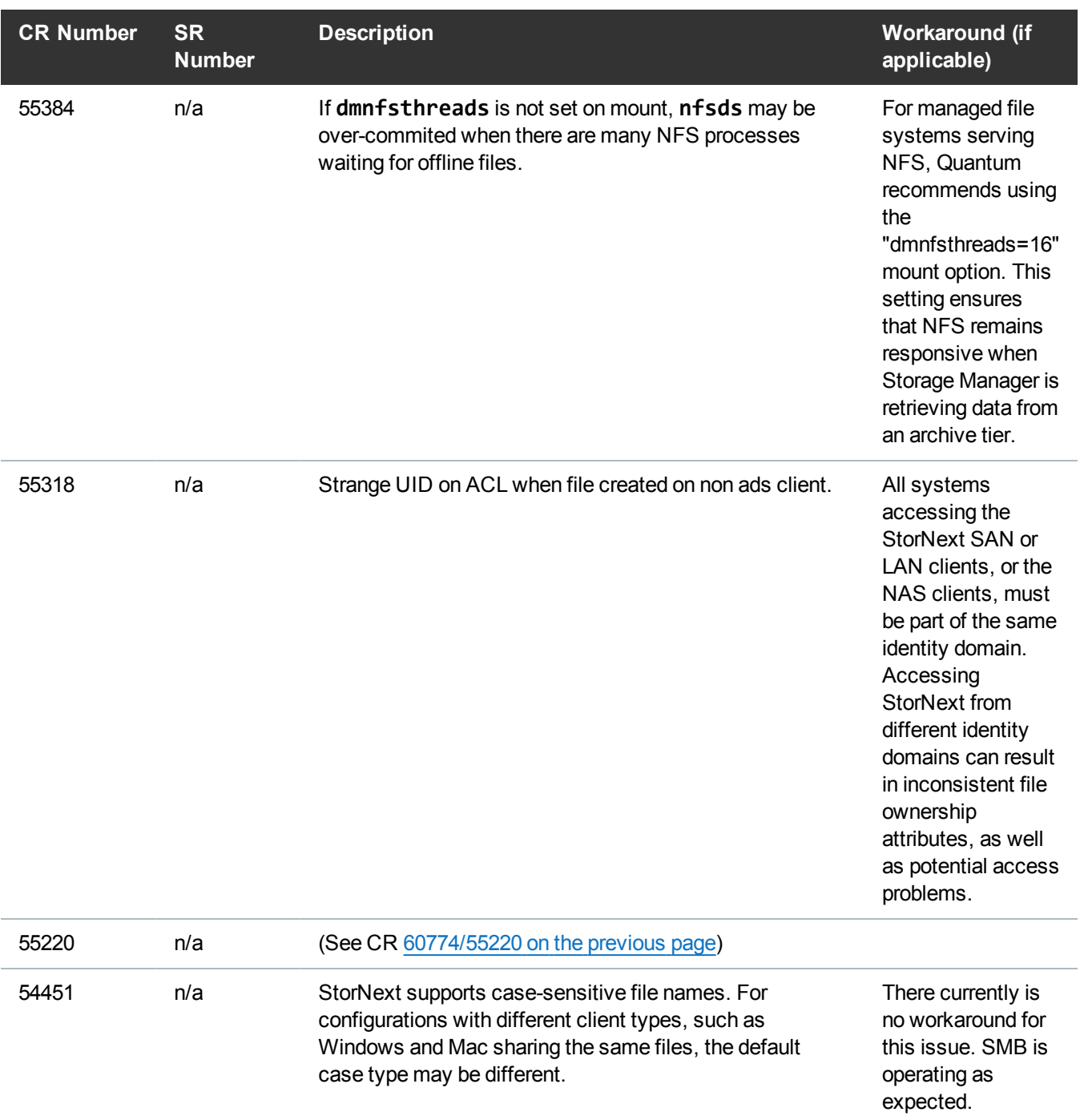

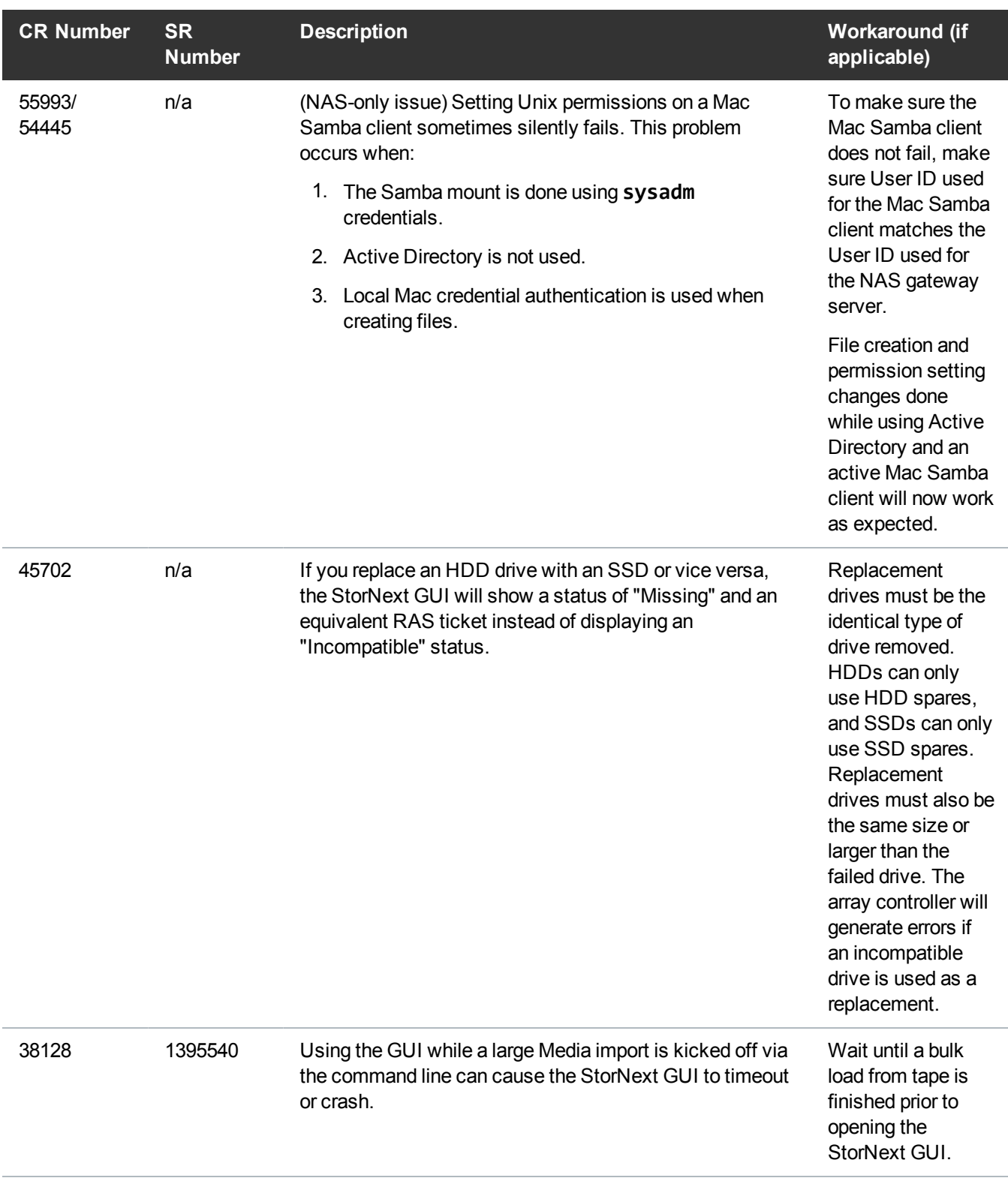

# <span id="page-17-0"></span>Known Issues Workarounds

### <span id="page-17-1"></span>Stop and Restart NAS Failover for NFS Clusters (NFS-HA) on Xcellis Workflow Director Systems Before Using the cvfs Command

If your configuration meets the criteria for this issue, do the following.

**Note:** This applies to dual-server (HA) systems only.

#### **Stop NAS Failover for NFS Clusters (NFS-HA)**

- 1. Log in to the NAS console command line as the **sysadmin** user. (See Access the Console [Command](http://qsupport.quantum.com/kb/Flare/Content/stornext/SNNAS_DocSite/NAS CLI Guide/NAS_CLI_AccessCCL.htm) [Line](http://qsupport.quantum.com/kb/Flare/Content/stornext/SNNAS_DocSite/NAS CLI Guide/NAS_CLI_AccessCCL.htm).)
- 2. Determine if the NAS failover for NFS clusters function (NFS-HA) is running. Enter:

**nascluster show**

Look for the following line in the output:

NFS-HA: Enabled

If this is shown, continue to the next step.

However, you are safe stop cvfs if this output is shown:

NFS-HA: Disabled

3. Stop the NAS failover for NFS clusters function (NFS-HA). Enter:

**nascluster set nfs-ha no**

4. Enter **yes** when prompted.

#### **Stop StorNext Services (cvfs)**

- 1. Enter the following to log off as the **sysadmin** user: **exit**
- 2. Stop cvfs. Enter: **systemctl cvfs stop**

3. Verify that the other server node is currently operating as primary StorNext. Enter: **snhamgr -m status** Repeat this command until you see the following output: :default:stopped:default:primary:

#### **Start StorNext Services (cvfs)**

1. Start StorNext services – cvfs. Enter: **systemctl cvfs start**

#### **Start NAS Failover for NFS Clusters (NFS-HA)**

After you have restarted cvfs, do the following to properly restart NAS Failover for NFS Clusters (NFS-HA):

- 1. Log in to the NAS console command line as the **sysadmin** user. (See Access the Console [Command](http://qsupport.quantum.com/kb/Flare/Content/stornext/SNNAS_DocSite/NAS CLI Guide/NAS_CLI_AccessCCL.htm) [Line](http://qsupport.quantum.com/kb/Flare/Content/stornext/SNNAS_DocSite/NAS CLI Guide/NAS_CLI_AccessCCL.htm).)
- 2. Restart the NAS failover for NFS clusters function (NFS-HA). Enter:

**nascluster set nfs-ha yes**

- 3. Enter **yes** when prompted.
- 4. Verify that the NAS fail-over for NFS clusters function (NFS-HA) is running. Enter:

**nascluster show**

You should see the following line in the output:

NFS-HA: Enabled

5. If you want to configure the node to be the NAS Master again, you will have to manually which node is the NAS Master. (See Transfer NAS [Services](http://qsupport.quantum.com/kb/Flare/Content/stornext/SNNAS_DocSite/NAS CLI Guide/NAS_CLI_TransferServicesToAnotherNode.htm) to Another Node.)

### <span id="page-18-0"></span>How to Disable NFS v4

To disable NFSv4 on Xcellis Workflow Director systems, especially those systems running NAS 1.2.0 or earlier, perform the following on node 2:

#### <span id="page-18-1"></span>**Edit the nfs File**

1. Open an SSH connection to the appropriate server and use the IP address assigned to the node on the Management or LAN Client network, or use the Service Port IP address, if connected to the Service Port.

#### **Service Port IP addresses (if used):**

**Note:** Node 2 is the server node sold with single-node (non-HA) Workflow Director and Artico systems.

- 2. Log in to the server node with the following credentials:
	- <sup>l</sup> User name: **stornext**
	- <sup>l</sup> Password: **<stornext user accountpassword>**

**Note: password** is the default password for the stornext user account. If the password has been changed, use the current password.

- 3. Enter **sudo rootsh** to gain root user access.
- 4. Enter the password for the **stornext** user account again.
- 5. Edit **/etc/sysconfig/nfs** file. (See [Example:](#page-19-0) Use vi to Edit the nfs File below)
- 6. Change the value for RPCNFSDARGS to "-N 4". When finished, the line must be: RPCNFSDARGS="-N 4"
- 7. Change the value for RPCMOUNTDOPTS to "-N 4". When finished the line must be: RPCMOUNTDOPTS="-N 4"
- 8. Save the file.

#### <span id="page-19-1"></span>**Restart NFS**

1. Enter the following to restart the NFS configuration:

**systemctl restart nfs-config**

2. Enter the following to restart the NFS server:

**systemctl restart nfs-server**

#### **After You Restart NFS on Node 2**

Repeat both the Edit the nfs File on the [previous](#page-18-1) page and [Restart](#page-19-1) NFS above sections on node 1.

If you need to create new NFS shares to export for user access, you may do this now. See the [About](http://qsupport.quantum.com/kb/flare/Content/connect/DocSite/Connect_Reference_Task_Topics/Manage_NAS.htm) the [Manage](http://qsupport.quantum.com/kb/flare/Content/connect/DocSite/Connect_Reference_Task_Topics/Manage_NAS.htm) NAS App section of the **StorNext Connect Documentation Center** for information about NAS configuration using StorNext Connect.

#### <span id="page-19-0"></span>**Example: Use vi to Edit the nfs File**

1. Enter the following:

#### **vi /etc/sysconfig/nfs**

- 2. Move the cursor to the closing quotation mark in RPCNFSDARGS.
- 3. Enter the following:

**i -N 4**

4. Write the file and quit vi as follows:

**:wq**

- 5. For this example, you would have to Restart NFS on the [previous](#page-19-1) page and then repeat both the [Edit](#page-18-1) the nfs File on [page 19](#page-18-1) and the Restart NFS on the [previous](#page-19-1) page sections again on node 1.
- 6. Close the SSH session for the server(s).

## <span id="page-20-0"></span>Change Bonding Options for 10 GbE Interfaces

**Note:** Perform this procedure only for releases prior to 5.3.1.

The following apply for 10 GbE interfaces used for NAS:

- Make sure both interfaces use a specific bond number and are **Not** configured with the "Not Bonded" option.
- Make sure the bond you chose is not currently in use for other ports, and that you only bond each 10 GbE interface in its own bond (a bond of 1) or bond both 10 GbE interfaces used for NAS together.
- **Note:** If you changed a 10 GbE port from a "Not Bonded" to a specific bond number, you will have to re-enter **Primary IP**, **Secondary IP**, **Netmask** and **Gateway IP addresses** for the bond.
- Bonds can only be created on similar ports (that is, 1 GbE ports can only be bonded with other 1 GbE ports, and 10 GbE ports can only be bonded with other 10 GbE ports).
	- **Note:** If you make any **Network** and/or **Date & Time** changes and click **Apply**, both nodes will reboot, which could take 30 minutes or longer.

### Re-enable DDM on the Secondary Node After HA Failover

Once the MDC node acting as secondary finishes rebooting and becomes functional again, use fsddmconfig (or the GUI) from the server node currently acting as primary to re-enable DDM for the standby server node, as follows:

1. Open an SSH connection to the appropriate server and use the IP address assigned to the node on the Management or LAN Client network, or use the Service Port IP address, if connected to the Service Port.

#### **Service Port IP addresses (if used):**

- **Note:** Node 2 is the server node sold with single-node (non-HA) Workflow Director and Artico systems.
- 2. Log in to the server node with the following credentials:
	- <sup>l</sup> User name: **stornext**
	- <sup>l</sup> Password: **<stornext user accountpassword>**
		- **Note: password** is the default password for the stornext user account. If the password has been changed, use the current password.
- 3. Enter **sudo rootsh** to gain root user access.
- 4. Enter the password for the **stornext** user account again.
- 5. On the command line of the system enter the following:

# fsddmconfig -u -s e

standby\_system\_hostname

If a system running DDMs periodically displays an **Admin Alert** when it fails over, cycles a client node, or upgrades while the server node operating as secondary is rebooting but not completely down, change the timeout value to allow more time to communicate with the node. Update the TSM configuration parameter **DDM\_CLIENT\_RETRY\_TIMEOUT** from the default 30 seconds to a larger value depending on how long the node is taking to reboot. In the event the server node acting as secondary will be down for an extended period of time, the node should be taken offline. Additionally, if this parameter is set too high, and the standby server does not come back, the command that is currently running (e.g., store or retrieve) will not return until after the specified timeout.

For more information about the **DDM\_CLIENT\_RETRY\_TIMEOUT** parameter that can be placed into the **fs\_sysparm\_override** configuration file, refer to the **/usr/adic/TSM/config/fs\_ sysparm.README** file.

**Caution:** Incorrect modification of the **fs\_sysparm\_override** configuration file can cause a serious, adverse effect on StorNext functionality. Before modifying this file, Quantum recommends you to contact Technical Support.

# <span id="page-22-0"></span>Contacting Quantum

More information about StorNext is available on the Quantum Service and Support website at <http://www.quantum.com/ServiceandSupport>. The Quantum Service and Support website contains a collection of information, including answers to frequently asked questions (FAQs).

## Quantum Appliance Upgrades

To request a StorNext software upgrade for Quantum appliances, open a support ticket at:

<http://www.quantum.com/customercenter/>

For further assistance, or if training is desired, contact the Quantum Technical Assistance Center.

## **Contacts**

For information about contacting Quantum, including Quantum office locations, go to:

<http://www.quantum.com/aboutus/contactus/index.aspx>

## **Comments**

To provide comments or feedback about this document, or about other Quantum technical publications, send e-mail to:

[doc-comments@quantum.com](mailto:doc-comments@quantum.com)

## Getting More Information or Help

StorageCare™, Quantum's comprehensive service approach, leverages advanced data access and diagnostics technologies with cross-environment, multi-vendor expertise to resolve backup issues faster and at lower cost.

Accelerate service issue resolution with these exclusive Quantum StorageCare services:

<sup>l</sup> **Service and Support Website** - Register products, license software, browse Quantum Learning courses, check backup software and operating system support, and locate manuals, FAQs, firmware downloads, product updates and more in one convenient location. Get started at:

<http://www.quantum.com/serviceandsupport/get-help/index.aspx#contact-support>

<sup>l</sup> **eSupport** - Submit online service requests, update contact information, add attachments, and receive status updates via email. Online Service accounts are free from Quantum. That account can also be used to access Quantum's Knowledge Base, a comprehensive repository of product support information. Get

#### started at:

<http://www.quantum.com/customercenter/>

For further assistance, or for training opportunities, contact the Quantum Customer Support Center:

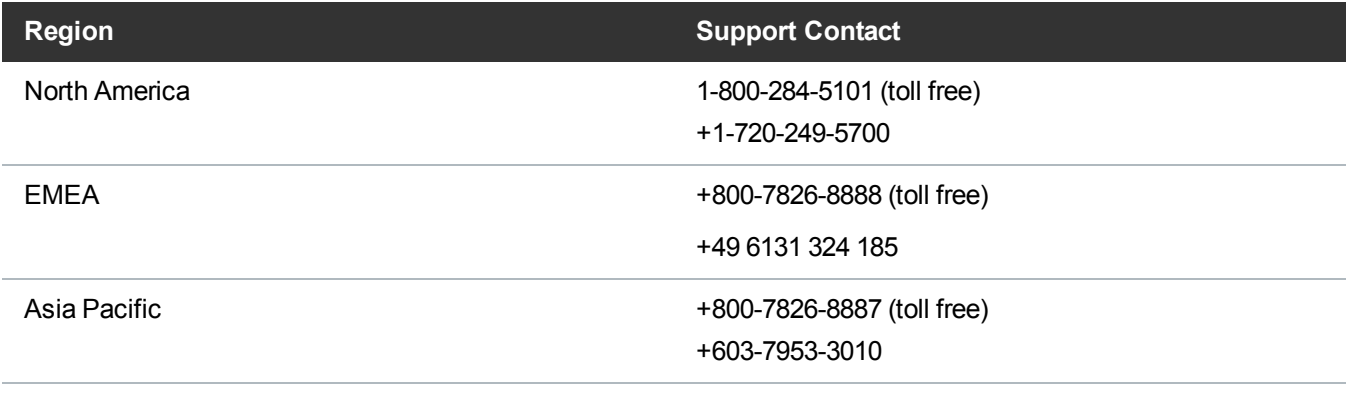

For worldwide support:

<http://www.quantum.com/serviceandsupport/get-help/index.aspx#contact-support>

## Worldwide End-User Product Warranty

For more information on the Quantum Worldwide End-User Standard Limited Product Warranty:

<http://www.quantum.com/serviceandsupport/warrantyinformation/index.aspx>